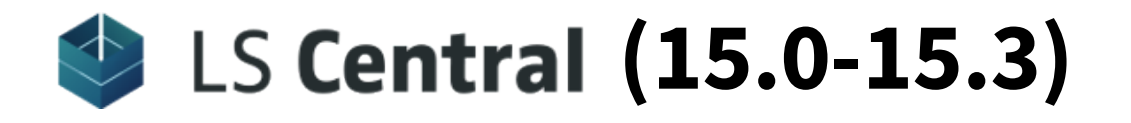

# Release Notes

April 8, 2020

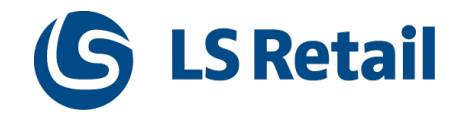

© 2020 LS Retail ehf. All rights reserved. All trademarks belong to their respective holders.

# Contents

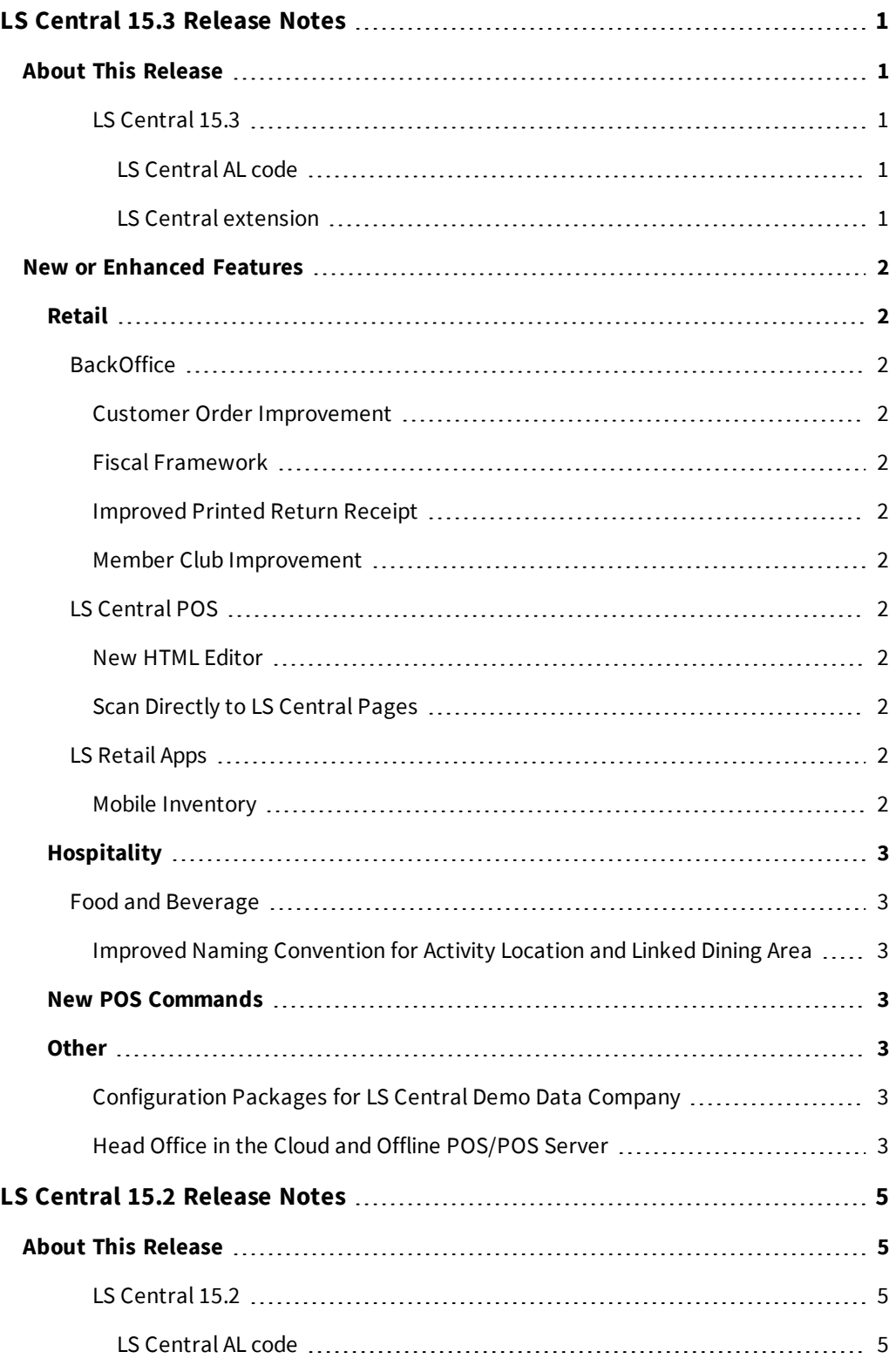

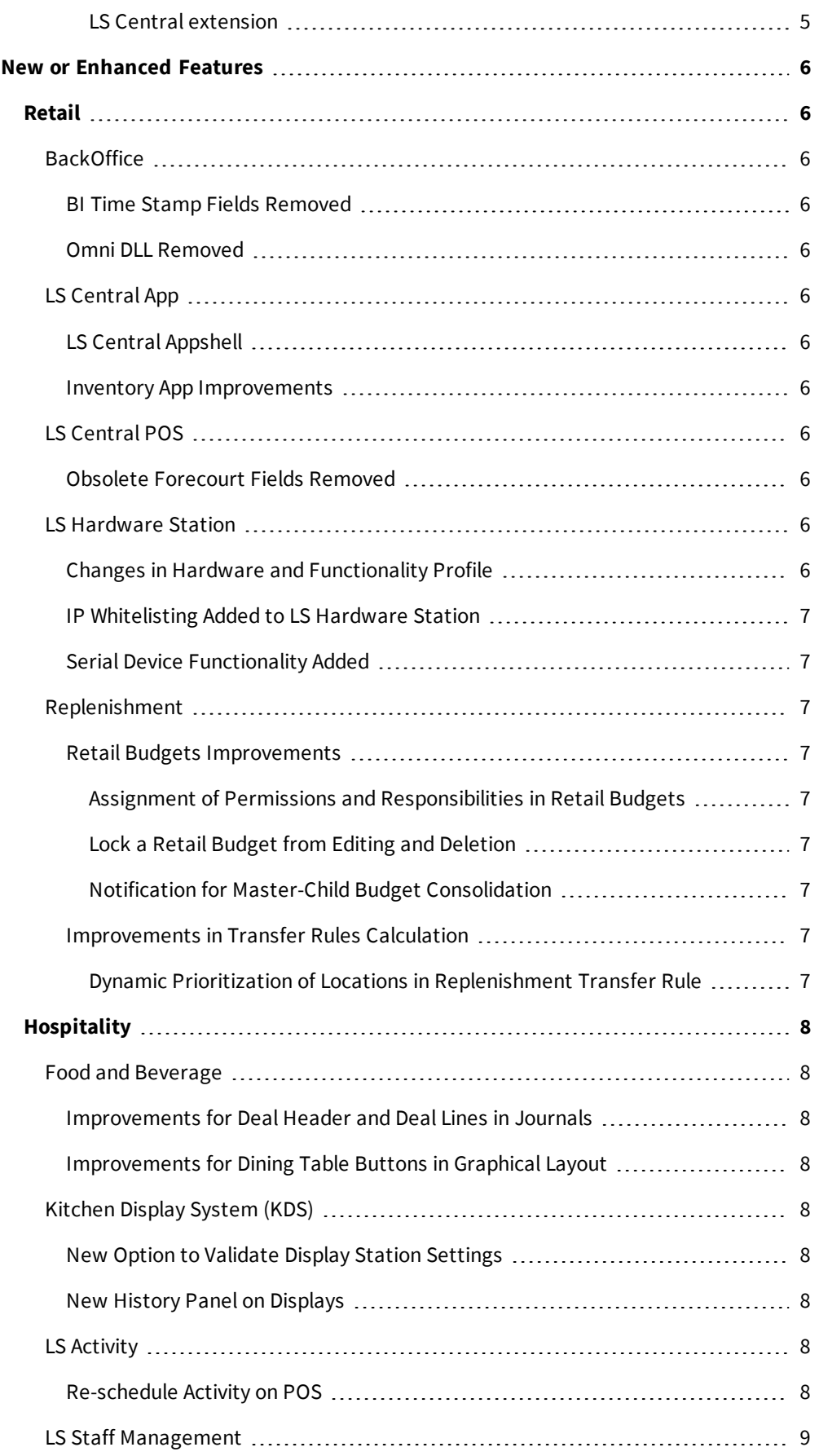

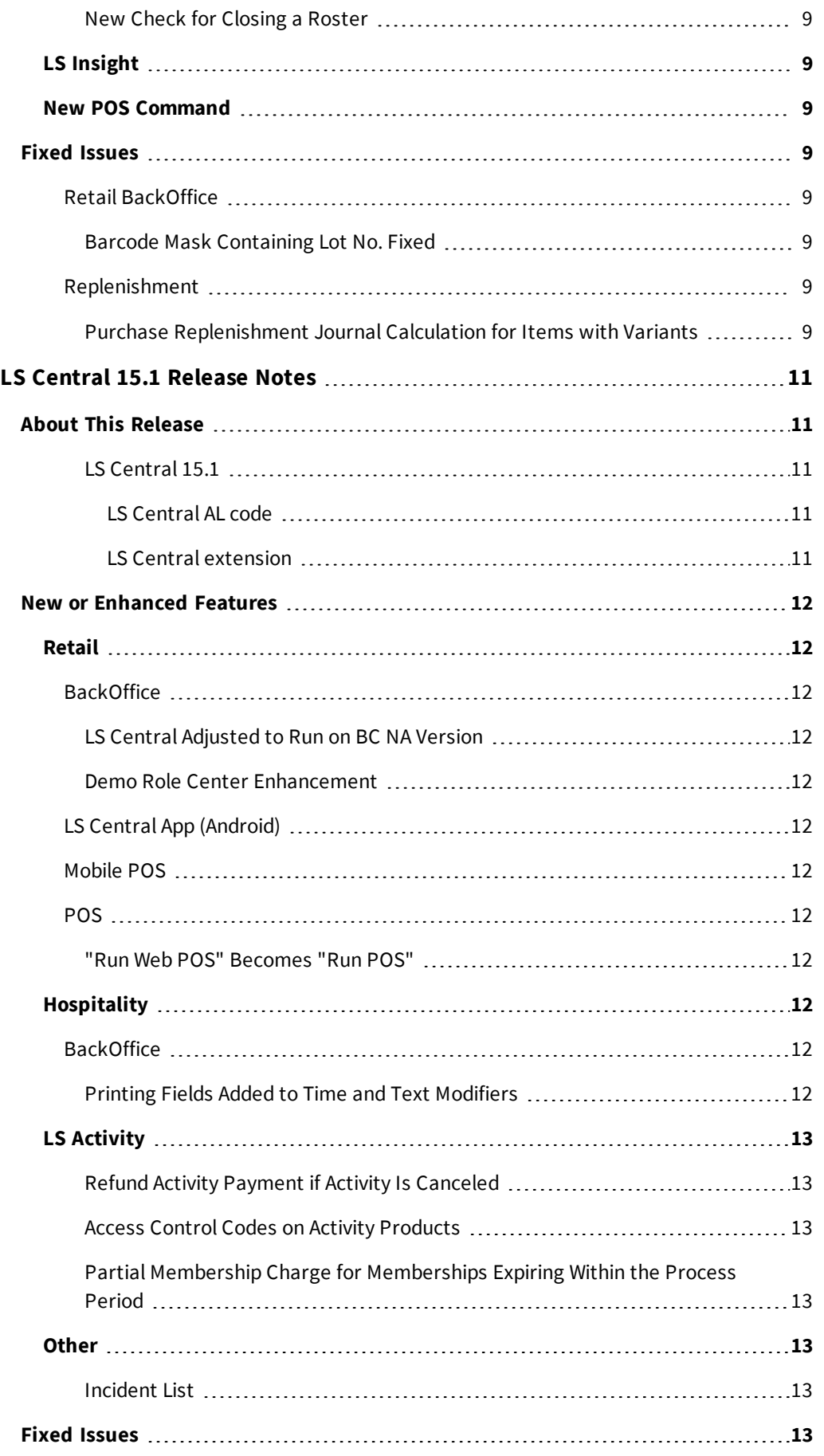

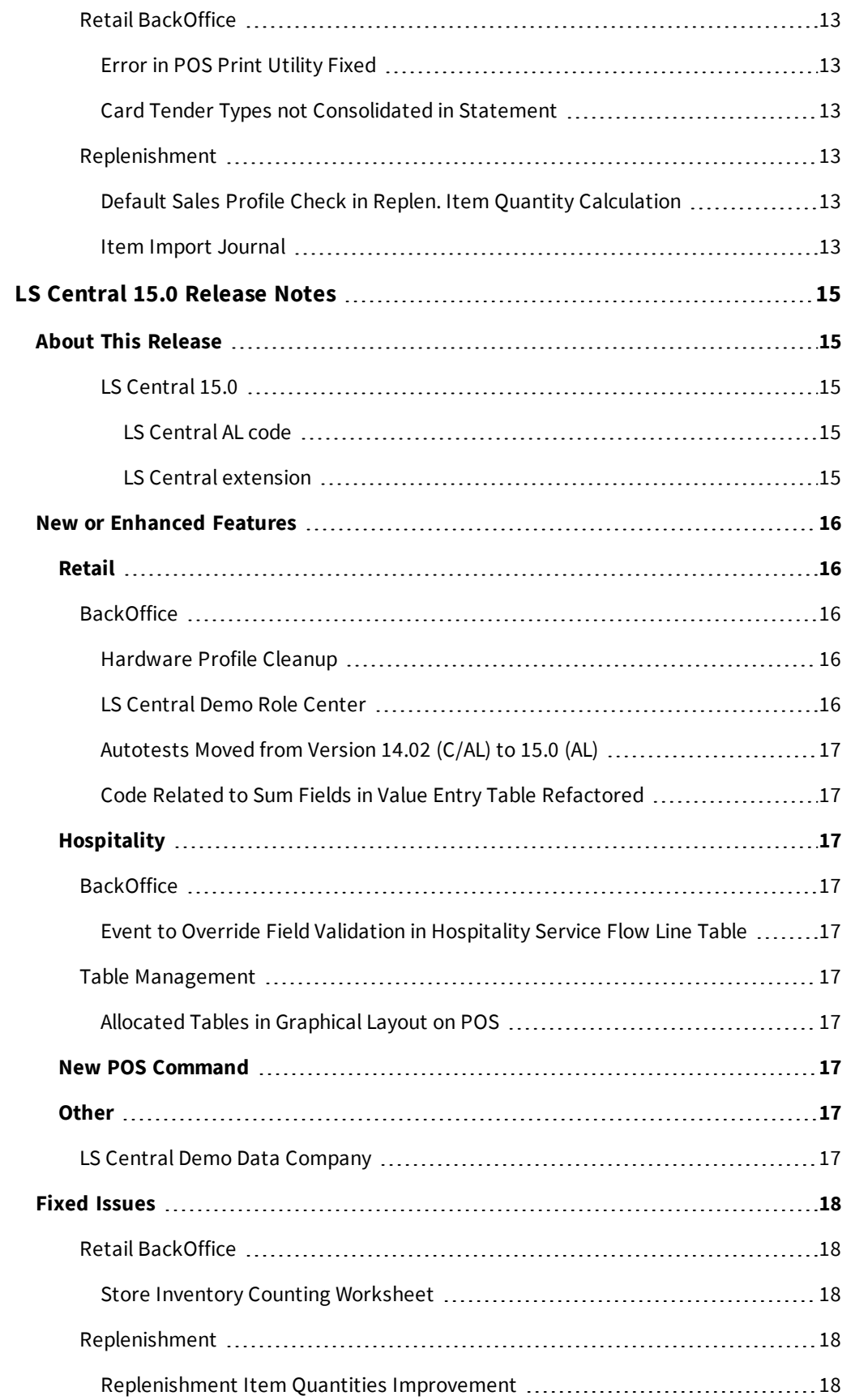

## <span id="page-6-0"></span>LS Central 15.3 Release Notes

#### <span id="page-6-1"></span>**About This Release**

#### **Released - April 8, 2020**

<span id="page-6-2"></span>This version is built on Microsoft Dynamics 365 Business Central 15.4.

#### **LS Central 15.3**

LS Central 15.3 is based on the AL programming language. Since LS Central 15.0, all LS Central code has been converted from C/AL to AL. The conversion from C/AL to AL included refactoring and adjustments due to several reasons, such as removing dependencies to .dlls, adjusting pages to web client, and refactoring code in order not to modify the Business Central Base Application.

LS Central 15.3 is delivered as an extension with dependency on the Business Central Base App. This means that LS Central does not make any changes to the Business Central Base Application.

Business Central 15 and later, and therefore LS Central 15 and later, can only be run in web client. There is no Windows client.

The new development environment changes how LS Central releases are delivered. The release package includes both the runtime app and the source code.

#### <span id="page-6-3"></span>**LS Central AL code**

The source code is delivered in AL files that can be modified by partners just as partners could modify the LS Central C/AL code before. It is, however, highly recommended to make all modifications in extensions, and if you need to alter the LS Central or Business Central behavior then do that by subscribing to events.

To develop an extension, you need to download the symbols. "You can look at the symbols as the application programming interface to the system, the application and the test objects", see [\(https://freddysblog.com/2019/03/16/symbols-demystified/\)](https://freddysblog.com/2019/03/16/symbols-demystified/)

It is LS Retail's priority to make it easy for the partners to extend LS Central. Therefore, there is a special section in our Support Portal where partners can submit request for new events. These requests are given priority.

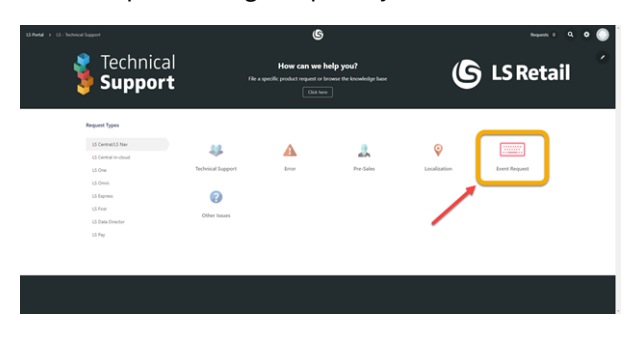

#### <span id="page-6-4"></span>**LS Central extension**

The release package includes LS Central as a runtime app that can be installed as an extension. To install the extension, you first need to publish it, see [Publishing](https://docs.microsoft.com/en-us/dynamics365/business-central/dev-itpro/developer/devenv-how-publish-and-install-an-extension-v2) and Installing an Exten-

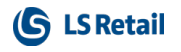

sion [v2.0.](https://docs.microsoft.com/en-us/dynamics365/business-central/dev-itpro/developer/devenv-how-publish-and-install-an-extension-v2) Once the extension has been published, the LS Central extension can be installed using the **Extension Management** page in Business Central.

<span id="page-7-0"></span>The following is a list of changes and key features in LS Central 15.3.

## <span id="page-7-1"></span>New or Enhanced Features

### <span id="page-7-2"></span>Retail

#### <span id="page-7-3"></span>**BackOffice**

#### **Customer Order Improvement**

It is now possible to insert a **Requested Delivery Date** in a customer order. This also applies to sales orders.

#### <span id="page-7-4"></span>**Fiscal Framework**

Fiscal Framework for LS Central has been implemented. This framework is useful when fiscal extensions to LS Central are implemented.

#### <span id="page-7-5"></span>**Improved Printed Return Receipt**

<span id="page-7-6"></span>When refunding, the text "Copy" is no longer printed on the customer's receipt.

#### **Member Club Improvement**

It is now possible to void member points against an actual entry in the Member Club page. Previously the oldest points were voided.

#### <span id="page-7-8"></span><span id="page-7-7"></span>**LS Central POS**

#### **New HTML Editor**

New HTML editor with syntax highlighting, formatting, and line-numbers has been added to Item HTML.

#### <span id="page-7-9"></span>**Scan Directly to LS Central Pages**

- <sup>l</sup> A new action, **Test Scanner Connection**, has been added to the **POS Scanner Card**. The action uses the Hardware Station to enable the scanner and the scan data is relayed back to the card.
- <sup>l</sup> A new action, **Test Printer Connection**, has been added to the **POS Printer Card**. The action uses the Hardware Station to print a test string on the printer that is being configured.

#### <span id="page-7-11"></span><span id="page-7-10"></span>**LS Retail Apps**

#### **Mobile Inventory**

- An indicator has been added that shows how many pictures have been taken with the Mobile Inventory app.
- Mobile Inventory help has been added to the LS Central Help.
- LS Retail Apps Release Notes are now available online in the LS Central Help.

## <span id="page-8-1"></span><span id="page-8-0"></span>Hospitality

#### <span id="page-8-2"></span>**Food and Beverage**

#### **Improved Naming Convention for Activity Location and Linked Dining Area**

<span id="page-8-3"></span>An Activity location with a linked dining area does no longer have to have the same name as the dining area.

## New POS Commands

The following POS commands are new in LS Central 15.3:

- ACTPAYGROUP lists all group reservations in LS Activity that are confirmed but not fully paid.
- SET\_REQ\_DEL\_DATE Set Requested Delivery Date.

<span id="page-8-4"></span>See the LS Central Help and the corresponding Excel list with filters for a complete list of POS commands.

## <span id="page-8-5"></span>**Other**

#### **Configuration Packages for LS Central Demo Data Company**

In LS Central version 15.0 all transactions in the demo data company were removed but stock information was included for testing purposes. In release 15.3 all item ledger entries have been removed as well.

To simplify the work of providing stock information for testing purposes, data for Configuration Packages have been prepared, to be used by the Configuration Packages functionality in Business Central.

The first data package, a sheet to import into Item Journals, is included in LS Central 15.3. More packages may be provided later.

[Here](https://portal.lsretail.com/Products/LS-Central-LS-Nav/Downloads/Configuration-Packages) is a direct link to the **LS Central Configuration Packages** on the LS Retail Portal. You can also find the link at the bottom of the [LS Central](https://help.lscentral.lsretail.com/Content/home.html) Help home page.

#### <span id="page-8-6"></span>**Head Office in the Cloud and Offline POS/POS Server**

LS Central can now be used by having the Head Office in the Dynamics 365 Central Cloud with an offline POS/POS Server. This is the LS Retail Hybrid Cloud.

Initial setups must be done in cooperation with the LS Central development team. Partners with customers who may want to set up LS Central in this way can contact Matthias Matthiasson, Product Director, by email: [matti@lsretail.com.](mailto:matti@lsretail.com)

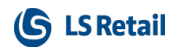

**This page is intentionally left blank to ensure new chapters start on right (odd number) pages.**

## <span id="page-10-0"></span>LS Central 15.2 Release Notes

#### <span id="page-10-1"></span>**About This Release**

#### **Released - March 5, 2020**

<span id="page-10-2"></span>This version is built on Microsoft Dynamics 365 Business Central 15.2.

#### **LS Central 15.2**

LS Central 15.2 is based on the AL programming language. Since LS Central 15.0, all LS Central code has been converted from C/AL to AL. The conversion from C/AL to AL included refactoring and adjustments due to several reasons, such as removing dependencies to .dlls, adjusting pages to web client, and refactoring code in order not to modify the Business Central Base Application.

LS Central 15.2 is delivered as an extension with dependency on the Business Central Base App. This means that LS Central does not make any changes to the Business Central Base Application.

Business Central 15 and later, and therefore LS Central 15 and later, can only be run in web client. There is no Windows client.

The new development environment changes how LS Central releases are delivered. The release package includes both the runtime app and the source code.

#### <span id="page-10-3"></span>**LS Central AL code**

The source code is delivered in AL files that can be modified by partners just as partners could modify the LS Central C/AL code before. It is, however, highly recommended to make all modifications in extensions, and if you need to alter the LS Central or Business Central behavior then do that by subscribing to events.

To develop an extension, you need to download the symbols. "You can look at the symbols as the application programming interface to the system, the application and the test objects", see [\(https://freddysblog.com/2019/03/16/symbols-demystified/\)](https://freddysblog.com/2019/03/16/symbols-demystified/)

It is LS Retail's priority to make it easy for the partners to extend LS Central. Therefore, there is a special section in our Support Portal where partners can submit request for new events. These requests are given priority.

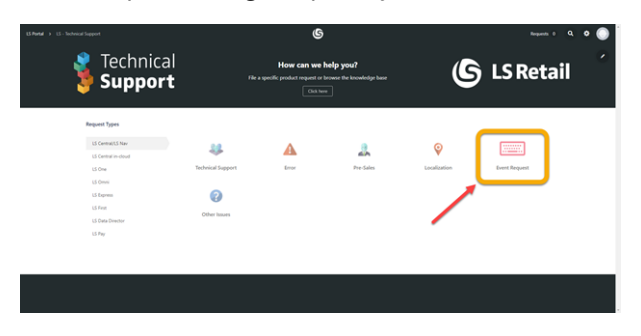

#### <span id="page-10-4"></span>**LS Central extension**

The release package includes LS Central as a runtime app that can be installed as an extension. To install the extension, you first need to publish it, see [Publishing](https://docs.microsoft.com/en-us/dynamics365/business-central/dev-itpro/developer/devenv-how-publish-and-install-an-extension-v2) and Installing an Exten-

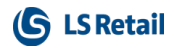

sion [v2.0.](https://docs.microsoft.com/en-us/dynamics365/business-central/dev-itpro/developer/devenv-how-publish-and-install-an-extension-v2) Once the extension has been published, the LS Central extension can be installed using the **Extension Management** page in Business Central.

<span id="page-11-0"></span>The following is a list of changes and key features in LS Central 15.2.

## <span id="page-11-1"></span>New or Enhanced Features

### <span id="page-11-2"></span>Retail

#### <span id="page-11-3"></span>**BackOffice**

#### **BI Time Stamp Fields Removed**

<span id="page-11-4"></span>BI Timestamp field has been removed from LS Central. ObsoleteState is set to *Pending*.

#### **Omni DLL Removed**

OMNICLIENT DLL has been discontinued.

#### <span id="page-11-6"></span><span id="page-11-5"></span>**LS Central App**

#### **LS Central Appshell**

You can now copy and paste the URL that you make in the simplified URL screen. This is useful if there are problems: you can copy and paste the URL to see if it works in a normal browser.

#### <span id="page-11-7"></span>**Inventory App Improvements**

- You can now take multiple pictures of an item and send them to LS Central with a comment under each picture. Previously, you could only take one picture per item.
- <sup>l</sup> You can now sort **Vendor** and **Locations** alphabetically.
- You can now create and receive POs and receive TO documents on the device. Previously, this was only possible in LS Central.

#### <span id="page-11-9"></span><span id="page-11-8"></span>**LS Central POS**

#### **Obsolete Forecourt Fields Removed**

The function *PosSession.ForecourtInUse* now always returns *False* as the Forecourt functionality has not yet been implemented with LS Hardware Station. All references to the field **Forecourt in use** in the **Hardware Profile** have been changed to use this function instead.

#### <span id="page-11-11"></span><span id="page-11-10"></span>**LS Hardware Station**

#### **Changes in Hardware and Functionality Profile**

Two configurations previously in the Hardware profile have been discontinued and removed from the **Hardware Profile**:

- <sup>l</sup> **Currency Symbol as ASCII**: This configuration has been removed and is no longer available to the user.
- <sup>l</sup> **ENTER repeats last item**: This configuration has been removed and is no longer available to the user.

The third configuration was moved to the **Functionality Profile**:

**• Decimals in Entry:** Has been moved from the Hardware profile to the Functionality profile, the **Amount** section, and is now called **No. of Decimals in POS Entry**. The value of the property in the Hardware profile is not migrated in an upgrade. Default value is *None* which means that if the user wants to enter decimals in an amount he or she must enter the decimal point as well.

#### <span id="page-12-0"></span>**IP Whitelisting Added to LS Hardware Station**

<span id="page-12-1"></span>IP whitelisting and blacklisting have been added to LS Hardware Station.

#### **Serial Device Functionality Added**

Serial device functionality has been added to the Hardware station. Configuration for the device has been added to the **POS Hardware Profile** in LS Central, and the device can be configured in the Hardware Station Management portal.

#### <span id="page-12-3"></span><span id="page-12-2"></span>**Replenishment**

#### <span id="page-12-4"></span>**Retail Budgets Improvements**

#### **Assignment of Permissions and Responsibilities in Retail Budgets**

You can now assign permissions to Retail Sales Budget and Retail Purchase Budget to define who has access to work with the budgets. The **Budget User** and **Budget Owner** roles have been introduced, where you can define which of these roles have access to edit, set up, lock, and unlock a budget. The **Budget User** and **Budget Owner** can either be a buyer or a buyer group, and can be assigned to individual Retail Sales and Purchase Budgets, so that the responsibilities and ownership of the budgets are delegated to the intended user group.

<span id="page-12-5"></span>For more information see "Budget Permissions" in the LS Central Help.

#### **Lock a Retail Budget from Editing and Deletion**

The Retail Sales Budget and Retail Purchase Budget can now be locked, to protect them from unintentional changes or deletion. The budgets can be unlocked if changes are needed.

For more information see "How to: Lock and Unlock a Sales Budget" and "How to: Lock and Unlock a Purchase Budget" in the LS Central Help.

#### <span id="page-12-6"></span>**Notification for Master-Child Budget Consolidation**

A notification will be shown in the master Retail Sales Budget and Retail Purchase Budget, when one or more of their child budgets have been updated since the last consolidation. This helps to keep you informed that a recalculation of the master budget is necessary in order to retrieve the latest budget entries.

<span id="page-12-7"></span>For more information see "Budget Consolidation" in the LS Central Help.

#### <span id="page-12-8"></span>**Improvements in Transfer Rules Calculation**

#### **Dynamic Prioritization of Locations in Replenishment Transfer Rule**

The priority order of the locations in the Replenishment Transfer Rule can now be easily rearranged with the **Move Up** and **Move Down** actions. The priority order can also be calculated based on actual sales history, where a location with higher sales will be assigned with a higher priority, and this can be scheduled to run automatically with a scheduler job, if needed.

For more information see "Replenishment Transfer Rule" in the LS Central Help.

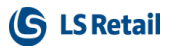

## <span id="page-13-1"></span><span id="page-13-0"></span>Hospitality

#### <span id="page-13-2"></span>**Food and Beverage**

#### **Improvements for Deal Header and Deal Lines in Journals**

Five new skins and fonts have been added to improve the look of the journal lines.

By controlling the style of a deal and its items and an item and its modifiers the visual experience of the journal can be improved. The skins and fonts have fixed names: #SL\_DEALHEADER, #SL\_DEALLINE, #SL\_MODIFIERPOS, #SL\_MODIFIERNEG, #SL\_MODIFIERTEXT. If these skins and fonts are not in any style, the active style's default skin and font are used instead.

#### <span id="page-13-3"></span>**Improvements for Dining Table Buttons in Graphical Layout**

Dining table buttons can now have an alert border that is updated automatically on timing (no scheduler job needed). They can also have an allocated border - set when a table has a reservation within a certain time and has no alerts. The border is shown regardless of the status of the dining table (*free, seated, occupied, not available* ...). Both borders are set up in the service flow for the hospitality type.

The style for dining table buttons has been updated to show more clearly the information on the buttons. This was done using an upgrade process.

The dining table pop-up menu headers have been made *Enabled* to make sure that the pop-up closes when the header is pressed.

#### <span id="page-13-5"></span><span id="page-13-4"></span>**Kitchen Display System (KDS)**

#### **New Option to Validate Display Station Settings**

A new option has been implemented to validate that Display Stations of the type *Preparation station* have a **Next Station** property set. All display stations of this type must have the **Next Station** property set, or else there is no end point in the station routing logic and the KOT will end up as an orphan in the Kitchen Service.

#### <span id="page-13-6"></span>**New History Panel on Displays**

It is now possible to add a history panel to a Kitchen Display. This panel is twofold:

- The upper part shows a summary of items that have been bumped on the display over a History horizon (configurable in the **History** FastTab in the **KDS Visual Profile Card**).
- The lower part shows a list of the most recently bumped items on the display. This makes it easy to see what was just bumped from the display.

The history panel is configured in the **KDS Visual Profile** where you specify to make the panel visible on the display and configure its position, size, and history horizon.

#### <span id="page-13-8"></span><span id="page-13-7"></span>**LS Activity**

#### **Re-schedule Activity on POS**

It is now possible to reschedule an activity on the POS with a new POS command, RESCHEDULE.

Only confirmed activities can be rescheduled and the following applies:

• First the system checks if rescheduling is possible without canceling and recreating activity.

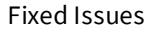

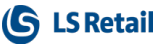

- If that is not possible, that is if an activity is already paid and the price will be affected, rescheduling is done by canceling the activity and creating new one.
- Also with courses and classes, its needed to cancel and re-book, since they need to be moved to another reservation anyway.
- If a booking needs to be recreated, the original booking gets a comment stating that it has been rescheduled and is canceled.
- Its possible to have a special status assigned for this purpose, that is the status *Rescheduled* (which should be cancel internal status)
- If a new booking is created, deposits are transferred to the new booking.
- Rentals can NOT be rescheduled if rental units are already assigned.
- Components (in a package) can be rescheduled, as long as they do not need to re-create the booking.

#### <span id="page-14-1"></span><span id="page-14-0"></span>**LS Staff Management**

#### **New Check for Closing a Roster**

<span id="page-14-2"></span>When a roster in Staff Management is closed, a new check makes sure that the roster is not for the current period.

### LS Insight

<span id="page-14-3"></span>Release notes and help for LS Insight are now included in the LS Central Help.

### New POS Command

• RESCHEDULE - Reschedule an activity on the POS.

<span id="page-14-4"></span>See the LS Central Help and the corresponding Excel list with filters for a complete list of POS commands.

## <span id="page-14-5"></span>Fixed Issues

#### <span id="page-14-6"></span>**Retail BackOffice**

#### **Barcode Mask Containing Lot No. Fixed**

<span id="page-14-7"></span>Barcode mask containing **Lot No.** has been fixed.

#### <span id="page-14-8"></span>**Replenishment**

#### **Purchase Replenishment Journal Calculation for Items with Variants**

An issue with the Purchase Replenishment Journal when calculating items (with variants) that are replenished to a warehouse using Stock Levels, has been fixed.

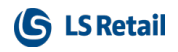

**This page is intentionally left blank to ensure new chapters start on right (odd number) pages.**

## <span id="page-16-0"></span>LS Central 15.1 Release Notes

#### <span id="page-16-1"></span>**About This Release**

#### **Released - February 6, 2020**

<span id="page-16-2"></span>This version is built on Microsoft Dynamics 365 Business Central 15.2.

#### **LS Central 15.1**

LS Central 15.1 is based on the AL programming language. Since LS Central 15.0, all LS Central code has been converted from C/AL to AL. The conversion from C/AL to AL included refactoring and adjustments due to several reasons, such as removing dependencies to .dlls, adjusting pages to web client, and refactoring code in order not to modify the Business Central Base Application.

LS Central 15.1 is delivered as an extension with dependency on the Business Central Base App. This means that LS Central does not make any changes to the Business Central Base Application.

Business Central 15 and later, and therefore LS Central 15 and later, can only be run in web client. There is no Windows client.

The new development environment changes how LS Central releases are delivered. The release package includes both the runtime app and the source code.

#### <span id="page-16-3"></span>**LS Central AL code**

The source code is delivered in AL files that can be modified by partners just as partners could modify the LS Central C/AL code before. It is, however, highly recommended to make all modifications in extensions, and if you need to alter the LS Central or Business Central behavior then do that by subscribing to events.

To develop an extension, you need to download the symbols. "You can look at the symbols as the application programming interface to the system, the application and the test objects", see [\(https://freddysblog.com/2019/03/16/symbols-demystified/\)](https://freddysblog.com/2019/03/16/symbols-demystified/)

It is LS Retail's priority to make it easy for the partners to extend LS Central. Therefore, there is a special section in our Support Portal where partners can submit request for new events. These requests are given priority.

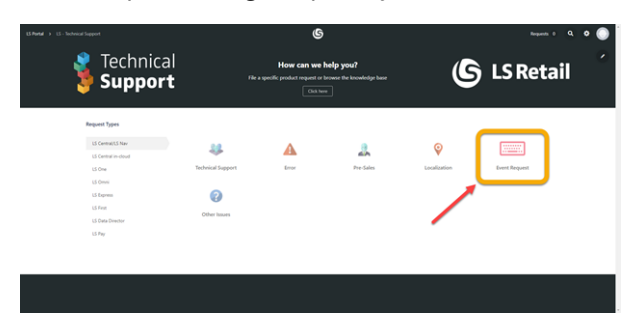

#### <span id="page-16-4"></span>**LS Central extension**

The release package includes LS Central as a runtime app that can be installed as an extension. To install the extension, you first need to publish it, see [Publishing](https://docs.microsoft.com/en-us/dynamics365/business-central/dev-itpro/developer/devenv-how-publish-and-install-an-extension-v2) and Installing an Exten-

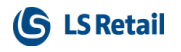

sion [v2.0.](https://docs.microsoft.com/en-us/dynamics365/business-central/dev-itpro/developer/devenv-how-publish-and-install-an-extension-v2) Once the extension has been published, the LS Central extension can be installed using the **Extension Management** page in Business Central.

<span id="page-17-0"></span>The following is a list of changes and key features in LS Central 15.1.

## <span id="page-17-1"></span>New or Enhanced Features

### <span id="page-17-2"></span>Retail

#### <span id="page-17-3"></span>**BackOffice**

#### **LS Central Adjusted to Run on BC NA Version**

<span id="page-17-4"></span>LS Central has been adjusted so that it can now run on the NA version of Business Central.

#### **Demo Role Center Enhancement**

The entities **Retail Item** list, **Store** list, **Terminal** list, and **Run POS** have been added to the Navigation Bar for easier access.

#### <span id="page-17-5"></span>**LS Central App (Android)**

A feature has been added to the LS Central App to import the config of the App from an XML file that is placed on the device. It also possible to export the current settings of the App to an XML file. This is feature is especially handy when managing a large number of devices.

An Epson printer library has been added to the LS Central App that allows the use of 20+ Epson printers connected via Bluetooth/WiFi/network. This adds a new setup option as the printer, which the LS C App directs the printing to, does not have to be directly connected to the device running the LS Central App.

#### <span id="page-17-6"></span>**Mobile POS**

An Epson printer library has been added to the Mobile POS that allows the use of 20+ Epson printers connected via Bluetooth/WiFi/network.

#### <span id="page-17-8"></span><span id="page-17-7"></span>**POS**

#### **"Run Web POS" Becomes "Run POS"**

The task **Run Web POS** has been renamed and is now **Run POS**. Other search terms, such as "LS Central POS", "Point of Sale", "Run Client", "Client", and the original task name "Run Web POS" will now also find the **Run POS** task.

### <span id="page-17-10"></span><span id="page-17-9"></span>**Hospitality**

#### <span id="page-17-11"></span>**BackOffice Printing Fields Added to Time and Text Modifiers**

A Receipt Printing option has been added to the page for Text and Time modifiers.

## <span id="page-18-1"></span><span id="page-18-0"></span>LS Activity

#### **Refund Activity Payment if Activity Is Canceled**

It is now possible to refund any activity payments (deposits and any other additional items added to the activity) when you are canceling the activity.

#### <span id="page-18-2"></span>**Access Control Codes on Activity Products**

<span id="page-18-3"></span>It is now possible to assign an access profile to activity products and membership type.

#### **Partial Membership Charge for Memberships Expiring Within the Process Period**

<span id="page-18-4"></span>A new option has been implemented to only partially charge for a membership period, if the membership expires in the middle of the period.

### <span id="page-18-5"></span>**Other**

#### **Incident List**

The incident list is now published in a new format. It contains an *Incident List.xlsx* file with an overview of the changes in this release, and an *Incident List.zip* file, which includes a folder for each issue containing the changes in a Git *.patch* format for each object in the issue. The *.patch* file can be opened in an editor, for example VS Code.

## <span id="page-18-7"></span><span id="page-18-6"></span>Fixed Issues

### <span id="page-18-8"></span>**Retail BackOffice**

#### **Error in POS Print Utility Fixed**

<span id="page-18-9"></span>Z report ID was set incorrectly on transactions. This has now been fixed.

#### **Card Tender Types not Consolidated in Statement**

When calculating a statement at the end of the business day (EOD), a line in the Statement is created for each Card Type that is counted.

#### <span id="page-18-11"></span><span id="page-18-10"></span>**Replenishment**

#### **Default Sales Profile Check in Replen. Item Quantity Calculation**

The check for the default Replen. Sales Profile will only be applied to the Replen. Item Quantity calculation when an item is using the calculation type *Average Usage*.

#### <span id="page-18-12"></span>**Item Import Journal**

An issue with duplicate Item Variant Registration in the Item Import Journal has been fixed.

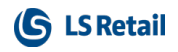

**This page is intentionally left blank to ensure new chapters start on right (odd number) pages.**

## <span id="page-20-0"></span>LS Central 15.0 Release Notes

#### <span id="page-20-1"></span>**About This Release**

#### **Released - December 19, 2019**

<span id="page-20-2"></span>This version is built on Microsoft Dynamics 365 Business Central 15.0 (RTM).

#### **LS Central 15.0**

LS Central 15.0 is the first version based on the AL programming language. All LS Central code has been converted from C/AL to AL. The conversion from C/AL to AL included refactoring and adjustments due to several reasons, such as removing dependencies to .dlls, adjusting pages to web client, and refactoring code in order not to modify the Business Central Base Application.

This is not the only major change. LS Central 15.0 is delivered as an extension with dependency on the Business Central Base App. This means that LS Central does not make any changes to the Business Central Base Application.

Business Central 15 and later, and therefore LS Central 15 and later, can only be run in web client. There is no Windows client.

The new development environment changes how LS Central releases are delivered. The release package includes both the runtime app and the source code.

#### <span id="page-20-3"></span>**LS Central AL code**

The source code is delivered in AL files that can be modified by partners just as partners could modify the LS Central C/AL code before. It is, however, highly recommended to make all modifications in extensions, and if you need to alter the LS Central or Business Central behavior then do that by subscribing to events.

To develop an extension, you need to download the symbols. "You can look at the symbols as the application programming interface to the system, the application and the test objects", see [\(https://freddysblog.com/2019/03/16/symbols-demystified/\)](https://freddysblog.com/2019/03/16/symbols-demystified/)

It is LS Retail's priority to make it easy for the partners to extend LS Central. Therefore, there is a special section in our Support Portal where partners can submit request for new events. These requests are given priority.

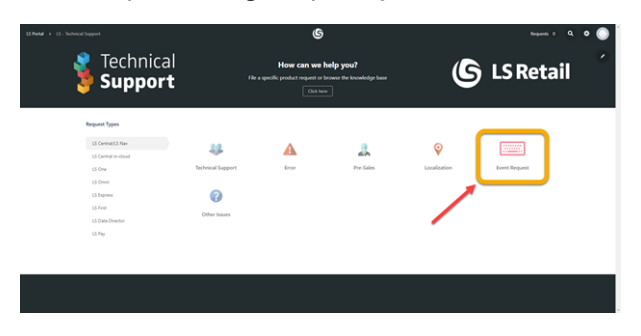

#### <span id="page-20-4"></span>**LS Central extension**

The release package includes LS Central as a runtime app that can be installed as an extension. To install the extension, you first need to publish it, see [Publishing](https://docs.microsoft.com/en-us/dynamics365/business-central/dev-itpro/developer/devenv-how-publish-and-install-an-extension-v2) and Installing an Exten-

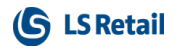

sion [v2.0.](https://docs.microsoft.com/en-us/dynamics365/business-central/dev-itpro/developer/devenv-how-publish-and-install-an-extension-v2) Once the extension has been published, the LS Central extension can be installed using the **Extension Management** page in Business Central.

<span id="page-21-0"></span>The following is a list of changes and key features in LS Central 15.0.

## <span id="page-21-1"></span>New or Enhanced Features

### <span id="page-21-2"></span>Retail

#### <span id="page-21-3"></span>**BackOffice**

#### **Hardware Profile Cleanup**

The **Hardware Profile Card** has been updated and now only has settings that are applicable to be used with the LS Hardware Station. The few settings that remain on the **Hardware Profile Card** have been merged and placed in the **Settings** section and other configurations have been moved to their respective device cards.

The **Hardware Profile List** has also been updated and now displays a check mark if any devices of a specific type have been configured on a particular profile.

All devices now have their own card, that is **POS Printer Card**, **POS Display Card**, and so on. Various settings that before were only on the **Hardware Profile Card** have been moved to these cards:

#### **POS Display card:**

- Display Balance text
- Display total text
- Display Closed line 1
- Display closed line 2
- Delay for linked items

#### **POS Drawer Card:**

• Drawer Alert Timeout

#### **POS Terminal card:**

**.** Print Discount Detail

Other hardware device functions that are not supported by the LS Hardware Station have been removed both from the **Hardware Profile Card** and from the LS Central functionality:

- MSR functionality
- Beeper/Toner
- Dallas key
- Scale functionality

#### <span id="page-21-4"></span>**LS Central Demo Role Center**

A new LS Central Role Center page has been created, named **LS CentralDemo**. This Role Center page is intended to help partners navigate LS Central during demos and can be helpful for consultants and administrators during installation of LS Central.

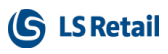

#### <span id="page-22-0"></span>**Autotests Moved from Version 14.02 (C/AL) to 15.0 (AL)**

LS Central autotests are published in a separate extension. The Autotest extension has dependency on the LS Central Extension.

#### <span id="page-22-1"></span>**Code Related to Sum Fields in Value Entry Table Refactored**

In LS Central 15.0 there are several flow fields in the Value Entry table extension where the original key is made up of both Microsoft and LS Central fields. For improved performance this has been changed to use keys from the LS Central Value Entry table extension only.

### <span id="page-22-3"></span><span id="page-22-2"></span>Hospitality

#### <span id="page-22-4"></span>**BackOffice**

#### **Event to Override Field Validation in Hospitality Service Flow Line Table**

Restrictions on how to set up Hospitality Service Flow have been decreased to allow more options for changing dining table status and setting alerts.

#### <span id="page-22-6"></span><span id="page-22-5"></span>**Table Management**

#### **Allocated Tables in Graphical Layout on POS**

A new status for dining tables, **Allocated**, makes it possible to change color on a dining table if the table is allocated to a reservation within a certain time limit. The status always applies to free dining tables, but can also apply to dining tables that are to be cleaned, or to dining tables that are not available. The status is only for changing the color, it does not change the underlying status of the dining table.

### <span id="page-22-7"></span>New POS Command

• TBL\_CANCELALLOCATION - Cancel dining table allocation.

<span id="page-22-8"></span>See the LS Central Help and the corresponding Excel list with filters for a complete list of POS commands.

### <span id="page-22-9"></span>**Other**

#### **LS Central Demo Data Company**

As in previous releases, this release includes a database with LS Central Demo Company. In this release, however, all old LS Central entries, such as Item Ledger Entries, Value Entries, Customer related entries, Vendor related entries, and Transaction headers and related lines, have been deleted.

To make it easier to test and demo, the system stock has been created for some items for a few locations by posting purchases through an Item Journal. This makes it possible, for example, to run the Customer Order functionality as described in the Demo Data Information document. Stock has also been created for fashion items for eCommerce testing purposes.

**Note:** The demo company has a new name, Cronus–LS Central.

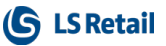

## <span id="page-23-0"></span>Fixed Issues

#### <span id="page-23-2"></span><span id="page-23-1"></span>**Retail BackOffice**

#### **Store Inventory Counting Worksheet**

An incorrect variable was used in Compress lines in the Store Inventory Counting Worksheet. This has now been fixed.

#### <span id="page-23-4"></span><span id="page-23-3"></span>**Replenishment**

#### **Replenishment Item Quantities Improvement**

- Quantities sold not posted in Trans. Sales Entry will now be considered while calculating the Daily Sales in Replen. Item Quantity, if the **Calc. Qty. Sold not Posted** option is enabled in **Replen. Setup**.
- Sales that occurred on an out-of-stock day (including the days when the item goes out of stock and when the item gets restocked) are now excluded from the Daily Sales calculation.